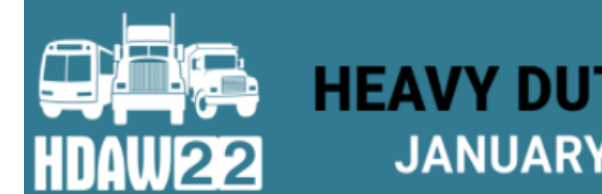

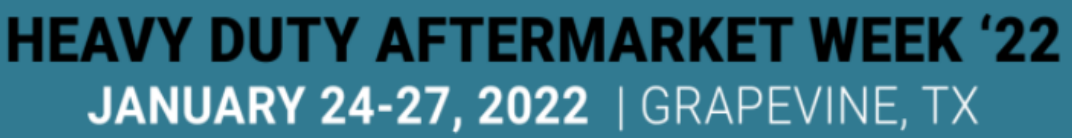

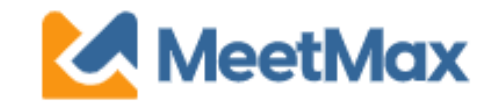

# 2022 **DISTRIBUTOR** ONE-ON-ONE SELECTING & RANKING SUPPLIER GUIDE Using MeetMax Scheduling Website

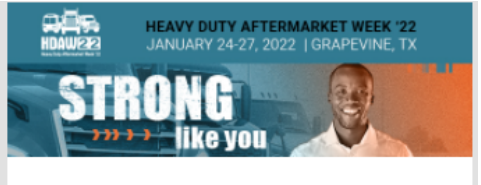

TEST DISTRIBUTOR (Internal Use Only),

Thank you for registering for the HDAW '22 One-on-One Meeting Program to be held on Jan 26th to 27th, 2022.

Below is the login link to access the MeetMax Online Scheduling Software to select and rank the supplier companies you have an interest in meeting with in a one-on-one business meeting.

- . Access MeetMax: Click the "Confirm Account" button below to access the MeetMax Online Scheduling Software.
- . Instructions: Please click here to view an instructional pdf quide to utilize MeetMax.
- . "Account Details": In this area, create your own usergenerated username and password and confirm your company details and contact information.
- . 1-on-1 Availability: Be sure to review the available time slots and DE-SELECT any time slot you do not wish to have a meeting scheduled. Meeting times in are in central timezone.
- . Meeting Requests: In this area, for each team being sent. select and rank at least 30 companies to help fill the 20 available meeting time slots. (For example, if 1 team is being sent, select 30 companies. If 2 teams are being sent, select 60 companies. Etc.)
	- <sup>o</sup> Opt-Out Requests: The system will also allow you to "opt out" of meeting with up to three companies. This feature is anonymous and it prevents the system from scheduling meetings with that company. Each company is only permitted three opt-outs.
- . Deadline to make your company requests is Monday Dec. 6. Schedules will be sent for review the afternoon of Dec. 13, 2021.
- . FAQs: Additional details and one-on-one FAQs may be found here.

#### **Important Dates:**

Dec. 1-6, 2021: Distributors select/rank suppliers in MeetMax. Dec. 7-10, 2021: Suppliers select/rank distributors in MeetMax. Dec. 13-16, 2021: Distributors will receive their meeting schedule and will be able to cancel/change meeting times BEFORE suppliers see schedules..

Dec. 17, 2021 - Jan. 14, 2022: Suppliers will receive their schedules and both suppliers and distributors may cancel/edit/request meetings through MeetMax.(After Jan. 14, 2022, all meeting edits now must be sent to leah.jones@autocare.org for completion) Jan. 26-27, 2022: HDAW '22 One-on-One Meetings

- HDAW Event Team

Company designated contact should have received an invitation email to access the MeetMax scheduling site.

After clicking "Confirm Account" you will be taken to the MeetMax "Account Details" page.

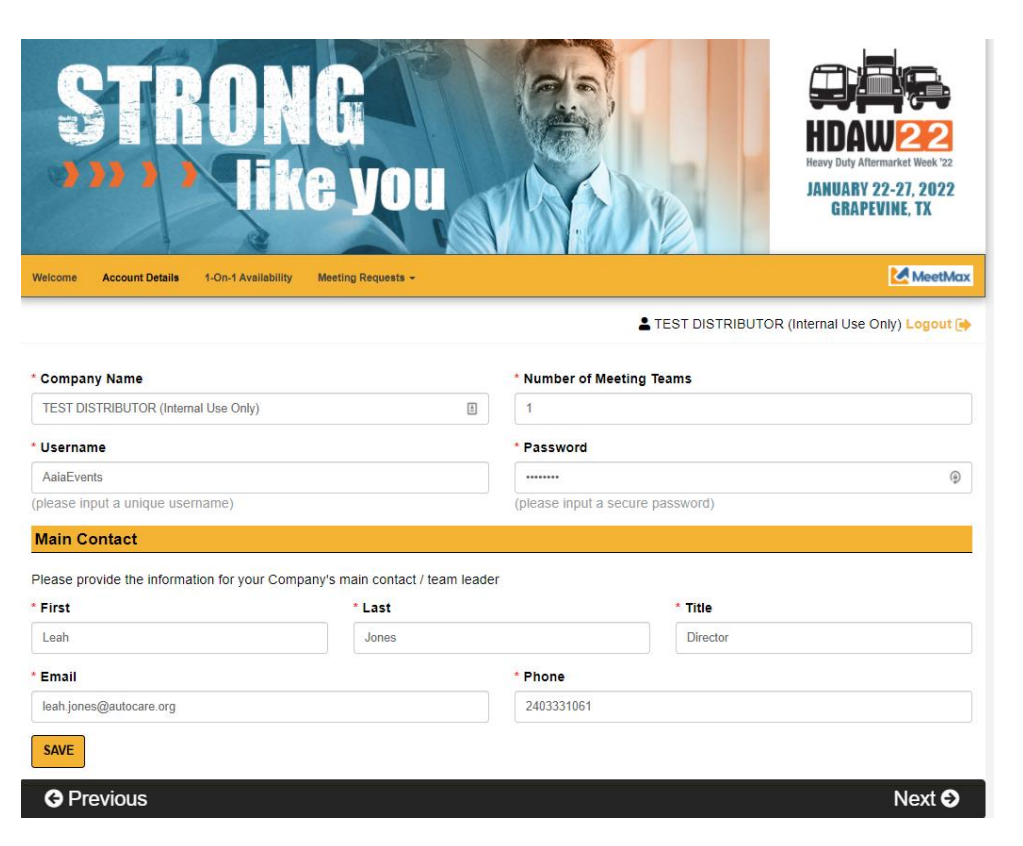

Enter the following:

- Company information
- Number of Meeting Teams
- Company contact details
- Create user-generated username and password to access MeetMax.
- Click "Save" at the bottom

**"**1-On-1" Availability tab allows you to **de-select** any time slots that your company will not be available for a one-on-one meeting.

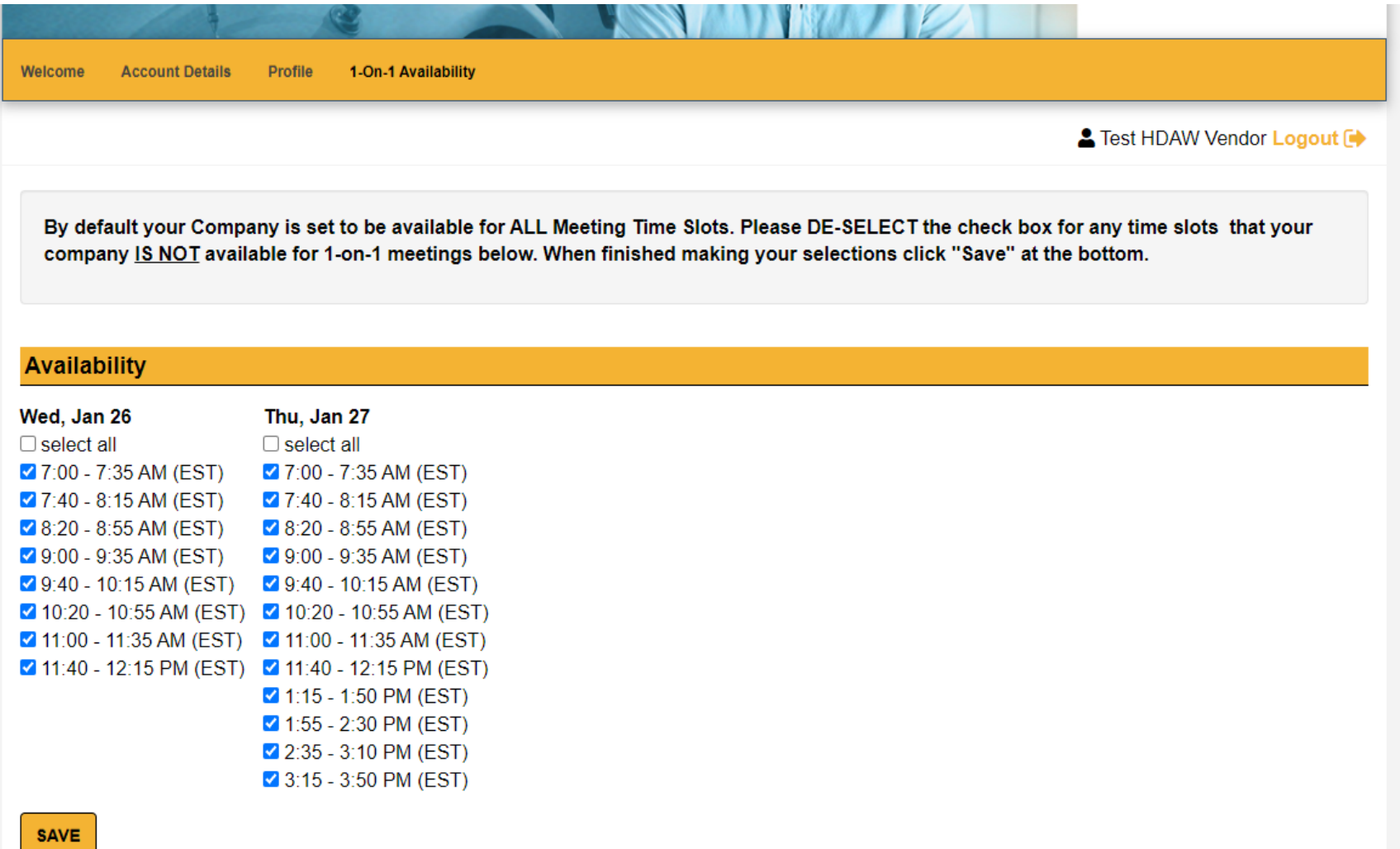

On the "Meeting Requests" tab there are a set of instructions noted at the top to help guide you through the process of selecting/ranking your preferred vendor companies.

Review the list of vendor companies.

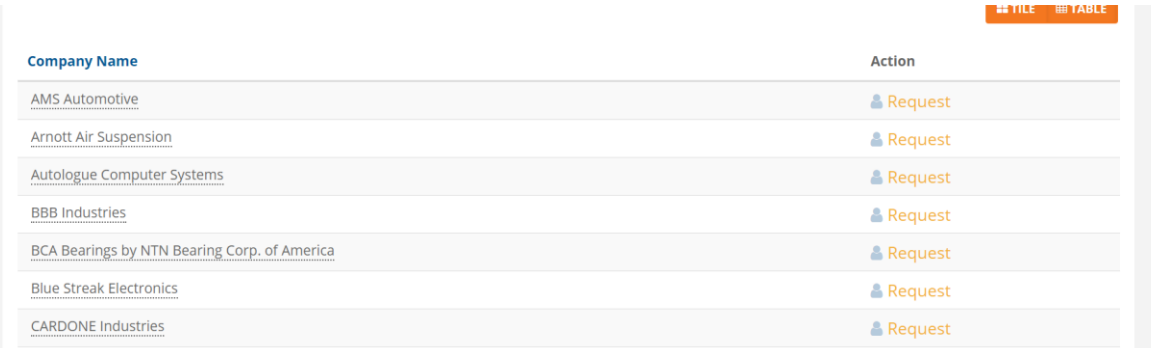

Click on a company name for additional information.

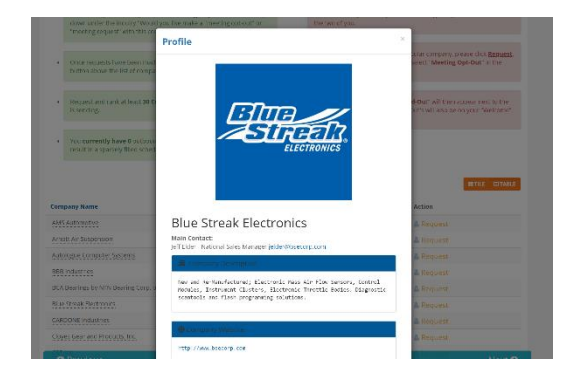

#### Click on "Request" next to the vendor.

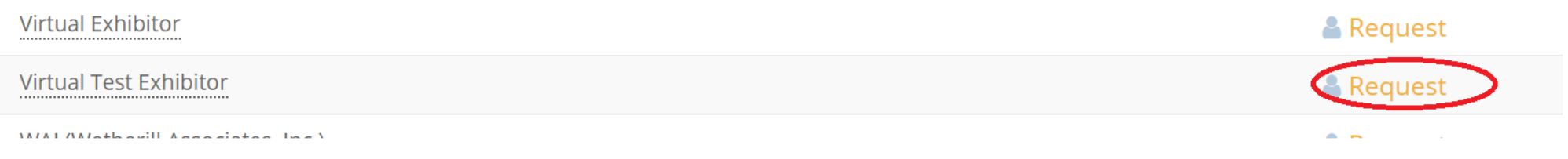

A new window will appear and ask if the action is "Meeting Request" or "Meeting Opt-Out". Select your preference and click "Submit".

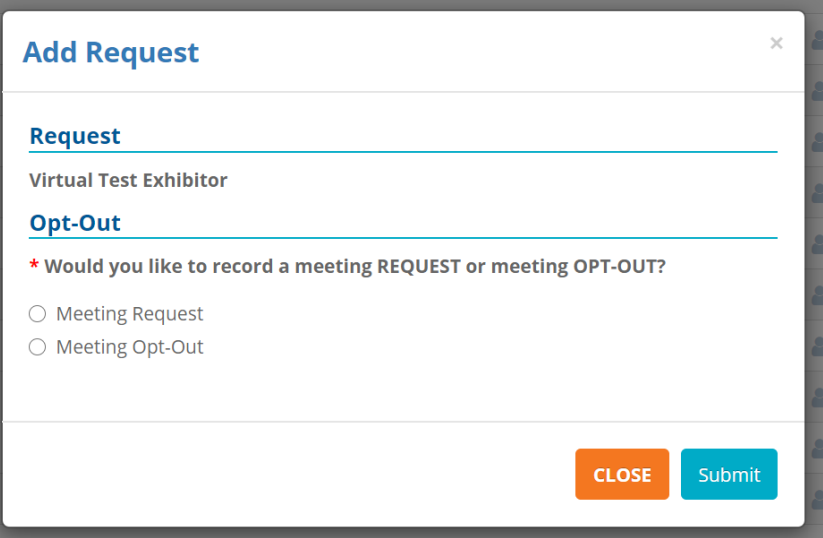

Once Requests/Opt-Outs have been added, a "Rank Requests" button will appear at the top of the list of vendor company names. Click "Rank Requests" to begin arranging your selected vendors in numerical order.

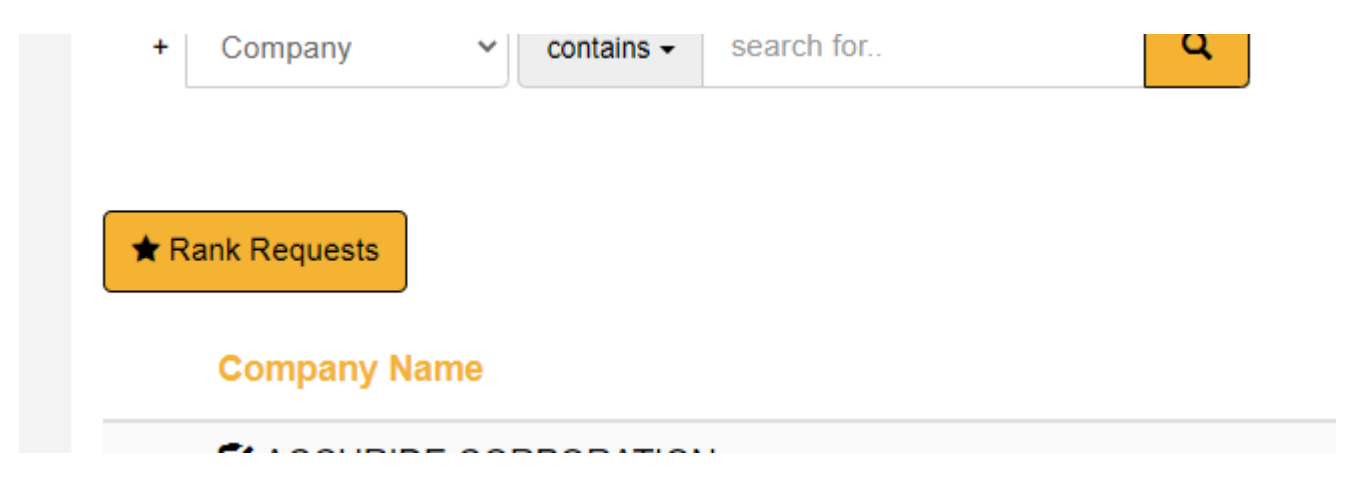

### Step 7

## On the "Rank" tab:

To change the rank of a company, either:

- Click in the ranking box and type in the new number
- Or Simply drag and drop the company name to its preferred order.

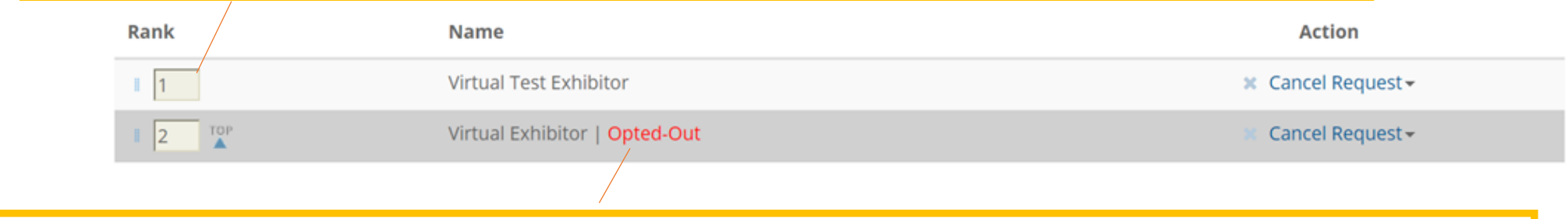

Note: For a company designated "Opt-Out", it will be labeled as such and that company cannot be dragged nor can you type in the ranking box.

#### ONCE FINISHED, THERE IS NO "SUBMIT" BUTTON. SELECTIONS ARE AUTOMATICALLY SAVED. FOR ASSURANCE, YOU CAN PRINT OR DOWNLOAD REQUESTS LIST.

### EDIT RANKINGS

To remove a company from your rankings, click "Cancel Request" next to their name in the **Action** column. **Action** 

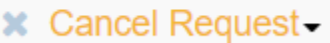

To change a company from request to opt-out or vice versa, click "Change Request Status" from the drop down in **Action**:

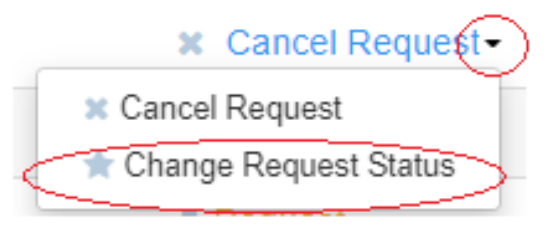

Questions? For One-on-One Process questions, contact Leah Jones at 240-333-1061, or email leah.jones@autocare.org. For registration questions, please contact HDAW Conference Management at 708-226-1300, or email info@hdaw.org.

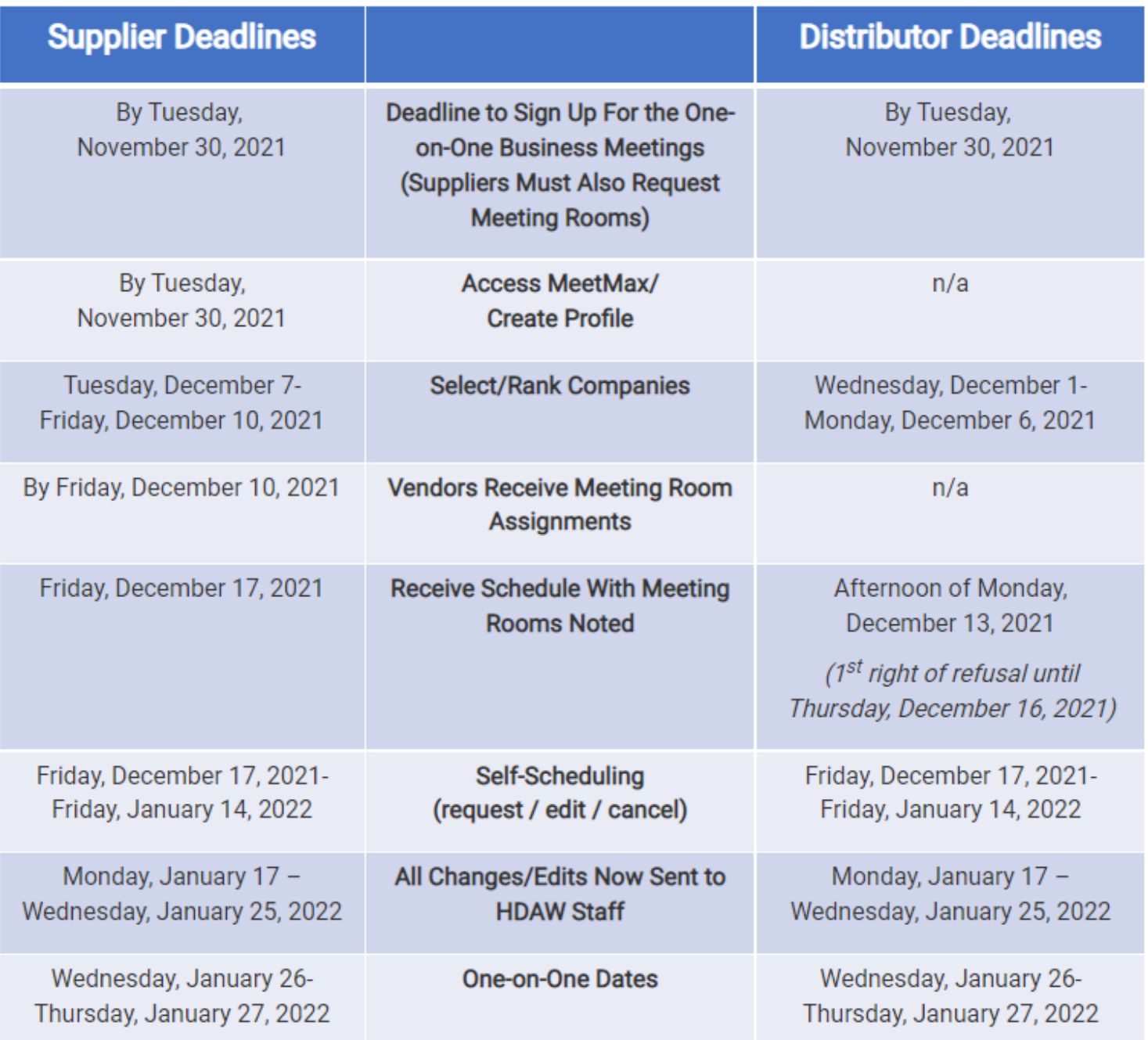